# **声波皮带张力测试仪说明书**

**AT-180S**

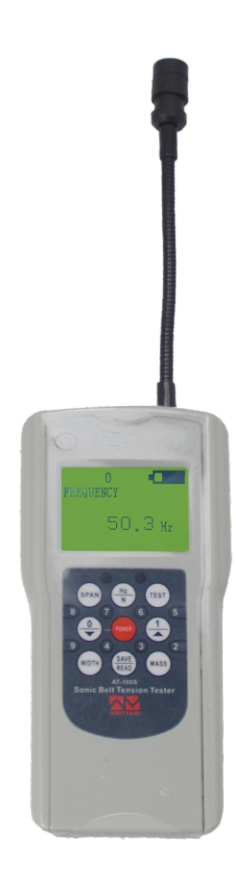

# **使用说明书**

 感谢您购买本仪器.本使用说明书简扼介绍了此机之各项能,让 您操作自如,请您在使用前仔细阅读本使用说明书.

一 概述

 本仪器可用于测量传动带在撞击或快速移动时振动的频率(单 位:赫兹)。测试仪使用安装在测量探头末端的传声器进行测量。 以赫兹为单位进行测量之后,测试仪可以使用该数据来计算以牛 顿为单位的皮带张力。

注:测试仪的操作取决于所输入的正确皮带信息。请确保使用了 正确的皮带制造商数据。

二 注意事项

- •避免撞击;撞击可能会导致仪器损坏。
- •避免将水、溶剂或其他液体溅到仪器上。
- •避免在粉尘环境中使用仪器。
- •远离高温。请勿强烈阳光直射。
- •请勿使用挥发性溶剂清洗仪器。

•探头是管状结构。请勿将探头弯曲成锐角。

三 特点

可调节方向探头

最多存储20个设定皮带参数

最大频率:680赫兹

如果5分钟未使用,将自动关闭电源。注:按开/关按钮2秒钟用户 可关闭电源。

电源:4xAAA电池。安装在仪器背面电池盒。

1

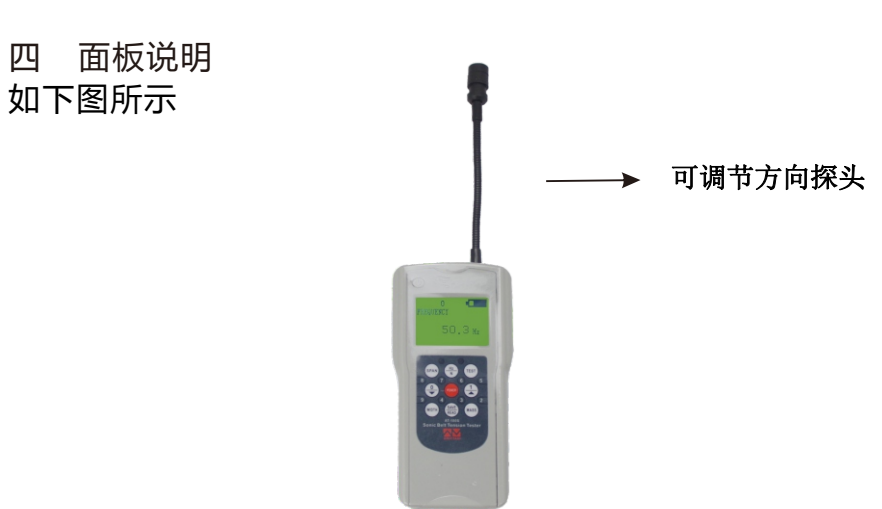

#### 五 部件

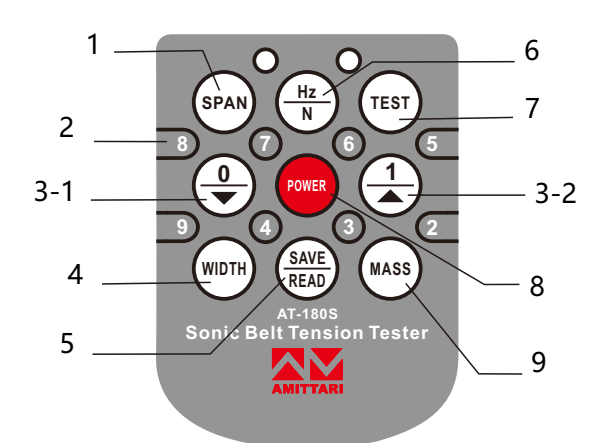

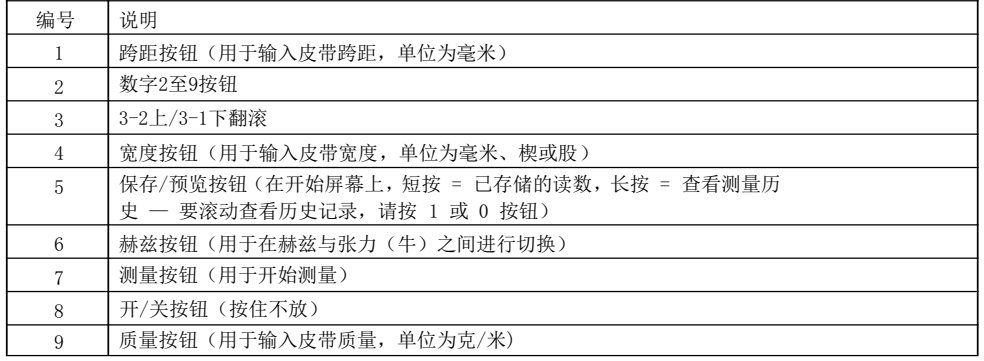

十二 校准 (1)用户校准

注:用户校准时,需要使用音叉或发声器。可从移动应用程序供应商 免费下载手机版频率发生器。

1. 按住"电源按钮"(POWER),打开电源,然后按"赫兹按钮" (Hz/N<u>), 输入频率测量值。</u>

2. 按 "测量按钮"(TEST), 进入测试模式,然后使用测试仪测量校准 源(例如,音叉或音频发生器)

3. 同时按下数字按铂7和9, 液晶显示器左上角将显示 "校准"。输入 正在使用以赫兹为单位的校准频率(频率必须在10~680赫兹范围 内)。

4. 按"测量按钮"(TEST),保存校准结果。

## (2)恢复出厂校准

- 1. 按住"电源按钮"(POWER),打开电源,然后按"赫兹按钮"
- (Hz/N), 输入 频率测量值。
- 2. 按\_"测量按钮"(TEST),进入测量模式。
- 3. 同时按下数字按钮7和9,进入校准模式,液晶显示器左上角将显示 "校准"。
- "选择按钮"(SAVE/READ), 恢复工厂校准设置。

(3)在用户和出厂校准之间切换

1.按住"电源按钮"(POWER),打开电源,然后按"赫兹按钮" (Hz/N), 输入频率测量值。

- 2. 按"测量按钮"(TEST),进入测量模式,然后同时按下数字按钮 7和9,进入校准模式,液晶显示器左上角将显示"校准"。
- 3. 按"选择按钮"(SAVE/READ), 使用"工厂校准",或按"赫兹按 钮"(Hz/N),使用"用户校准"数据。
- 4.如果仪器已设为"用户校准"模式,液晶显示器左上角将显示大写 字母 "U"

十三 电池更换

5分钟不操作, 仪器将自动关闭电源。电池容量显示在屏幕的右上 方, 指示剩余的电池电量。全黑图标表示电池电量已满。空图标表示电池 电量不足。

2

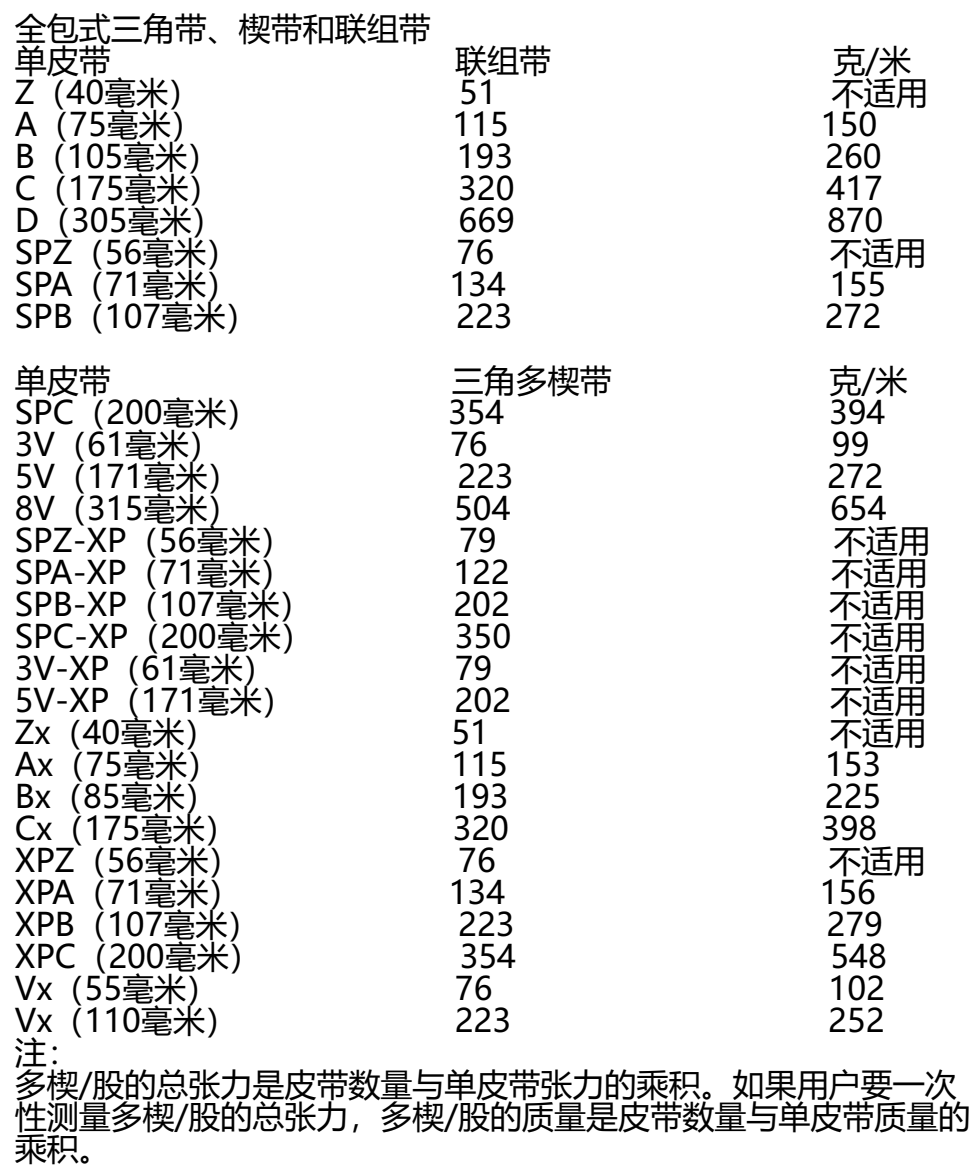

六 液晶显示器各项参数的含义

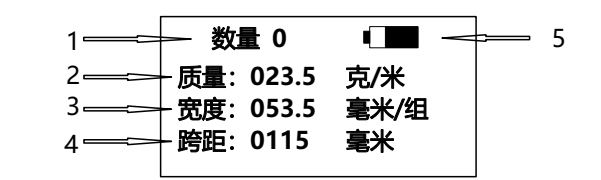

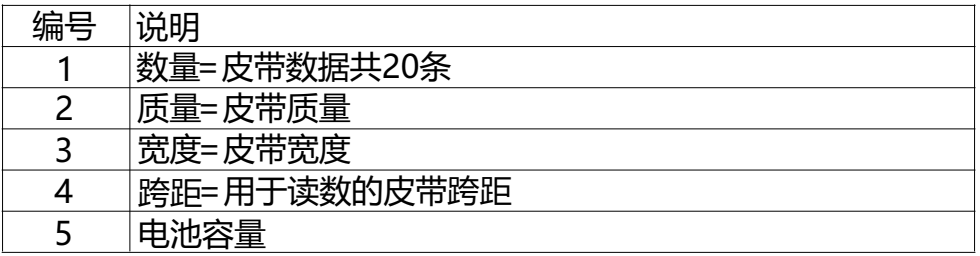

七 操作 重要注意事项

为了获得准确的张力读数,必须在仪器中输入皮带信息。可从皮带或 车辆制造商处获得皮带信息。即使输入了错误的信息,仍将测量频 率, 但是张力值(单位:「牛)不正确。如果计算出的张力值超出屏幕<br>显示范围, 则显示板上将显示"出错"并亮红灯。 显示范围, 则显示板上将显示 "出错" 1、皮带质量

质量=XXX.X克/米请咨询皮带制造商、车辆制造商,或参考所提供的 数据表。按"质量按钮"(MASS),然后输入数值。请确保所输入的 小数点值准确无误。按"保存/预览"(SAVE/READ),返回初始屏 幕。输入范围: 000.1~999.9克。<br>2. 皮带宽度和组

2、皮带宽度和组

式度=XXXX毫米/转输入000.1~9999毫米的数值。对于同步 (正 时)带,请输入皮带宽度(毫米)。对于三角带,请输入待测量的皮 带的楔数或股数。注:有关楔数/股数,请咨询皮带制造商。 例如: 如果大扭矩传动同步带的宽度为20毫米, 请输入 "020.0" 如果是单股三角带,请输入"001.0"。对于多条单皮带或联组带的 测量,请输入正确的皮带组。

3、跨距

跨距=XXXX毫米跨距指的是两个相邻皮带轮之间的切线长度。测量从 一个皮带轮上的接触点到第二个皮带轮上的接触点的距离,可以直接 测量出该距离。输入范围:000.1~9999毫米。

### 为了获得更准确的结果,可使用下式计算跨距

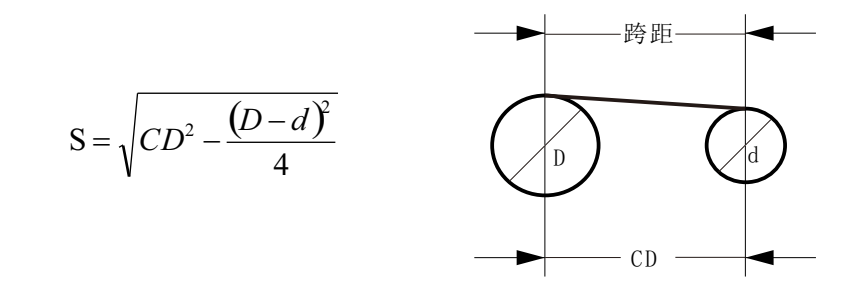

其中: ..

S=切线的跨距 (毫米)

CD=两个齿轮之间的距离(毫米)

D=大皮带轮的直径(毫米)

d=小皮带轮的直径(毫米)

注:数据存储和恢复

…… 测试仪可存储20组皮带数据。在打开的屏幕上长按"保存/预 览"

(SAVE/READ),可查看存储的数据。要重复滚动查看存储的数据,请 "保存/预览"(SAVE/READ)直至显示所需的数据,或者使用数字 按钮。按下 "宽度按钮"

/"质量按钮"/"跨距按钮"并输入新值,可更改所显示的数据。

八 测量

注: 对于新安装的皮带, 请转动皮带系统至少3转, 调整好皮带, 再 进行测量。

1.将探头放在皮带10毫米范围内, 然后按"测量按钮"(TEST)。

2.轻敲皮带,使皮带振动,同时最多保持10毫米的间隙。请勿让探针 接触皮带。

3.测试仪将在屏幕上显示"正在测试"。

4.读数后,屏幕上将显示"正在计算"

5.当测试仪发出一次蜂鸣声并显示绿色LED灯时,将显示测量结果。 注:如果屏幕上显示红色LED灯,则表明测得的频率或计算出的张力 超出指定范围。

6.为了获得最佳结果,请始终取3个测量值的平均值。

7.要查看频率或张力读数,请按"赫兹按钮"(Hz/N)。

九 出错

如果计算出的张力或测量值超出指定范围,红色LED灯将亮起,同时 屏幕上将提示\_"出错"。请检查质量/宽度/跨距是否输入正确并重复 进行测量,直至出现张力。为便于对比,请至少获得3个测量值。如 果这3个结果非常接近,则表示测量正确。

在低张力范围内,可能更容易产生大振动,从而导致测量误差。如果 无法获得张力值, 说明皮带可能太松, 无法发出清晰的频率信号。为 之获得更准确的张力值,请尝试收紧皮带。

十 测量建议

1、最小跨距<br>测量同步带时, 跨距必须超过齿距的20倍。

- 
- 测量三角带时,跨距必须超过皮带顶宽的30倍。

2、新皮带安装

对于新安装的皮带,请用手旋转皮带轮系统几次,然后再进行测量。<br>3. 多风环境 3、多风环境

多风环境中的噪音可能会影响传感器,因此,请避免在多风环境下使 用。

非标准皮带测量

由于该仪器专为标准皮带而设计,因此,测量某些非标准皮带(例 如: 背部较厚或由其他材料制成的皮带) 时,所获得的测量结果可能 不正确。在此情况下,用户需要校准皮带的频率和张力。 要进行校准,用户需要将皮带放置在跨距已知的固定装置上。在皮带 上悬挂不同的砝码,用户可将张力值更改为已知值。重复此过程,用 户能收集频率、张力以及各种跨距等信息。用户可参考此信息,了解 相应张力以及用仪器测出的频率。请注意,用户必须使用与测试夹具 相同的跨距。

十一 原理

| 计算和测量基于"弦的横向振动"原理。测试仪将获取皮带的振动,<br>并将其记录为频率。在下式中输入质量、宽度和跨距,句计算出频率<br>与张力之间的关系:T=4xMxWxS <sup>2</sup> xF <sup>2</sup> x10°<br>其中: |       |
|----------------------------------------------------------------------------------------------------|-------|
| T=跨距的张力(牛)<br>W=宽度(毫米)<br>S=跨距 (毫米)<br>F=频率(赫兹)<br>同步正时带<br>单位:克/米×平方毫米                                                         |       |
| 大扭矩传动带                                                                                                    | 克/米   |
| 5M (9毫米)                                                                                                    | 36.9  |
| 8M (20毫米)                                                                                                    | 128.2 |
| 14M (40毫米)                                                                                                    | 428.9 |
| 超扭矩正传动带                                                                                                    | 克/米   |
| S8M (20毫米)                                                                                                    | 110.9 |
| S14M (40毫米)                                                                                                    | 462   |